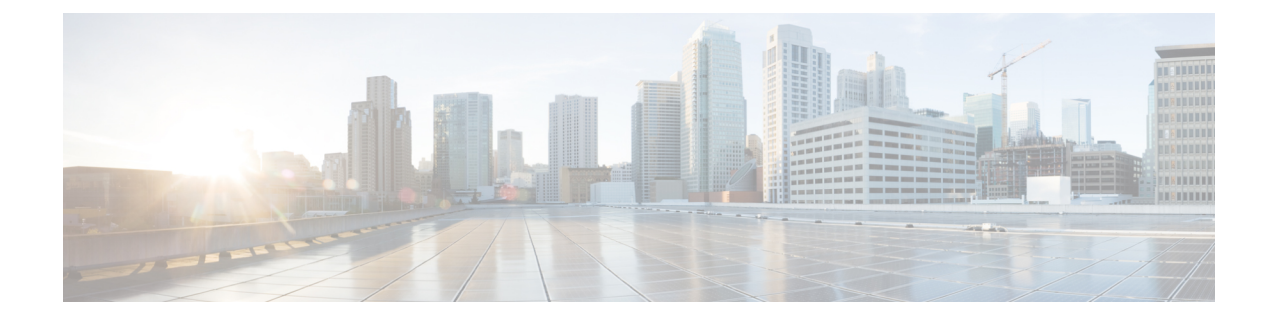

## **StackWise Virtual Commands**

- clear [diagnostic](#page-0-0) event-log, on page 1
- [stackwise-virtual,](#page-1-0) on page 2
- [diagnostic](#page-2-0) monitor, on page 3
- [diagnostic](#page-3-0) schedule module, on page 4
- [diagnostic](#page-5-0) start, on page 6
- [diagnostic](#page-8-0) stop, on page 9
- [domain](#page-9-0) id, on page 10
- [dual-active](#page-9-1) detection pagp, on page 10
- [hw-module](#page-10-0) beacon switch, on page 11
- [hw-module](#page-11-0) switch slot, on page 12
- [hw-module](#page-12-0) switch usbflash, on page 13
- [stackwise-virtual](#page-13-0) link , on page 14
- stackwise-virtual [dual-active-detection,](#page-14-0) on page 15
- show [hw-module](#page-14-1) switch subslot, on page 15
- show logging [onboard](#page-16-0) switch, on page 17
- show [stackwise-virtual,](#page-18-0) on page 19

### <span id="page-0-0"></span>**clear diagnostic event-log**

To clear the diagnostic event logs for a specific switch module or event type, use the **clear diagnostic event-log** command in privileged EXEC mode.

**clear diagnostic event-log** [{**event-type** {**error** | **info** | **warning**} | **switch**{*switch\_num* **module** *module\_num* | **all** [{**event-type** {**error** | **info** | **warning**}}]}}]

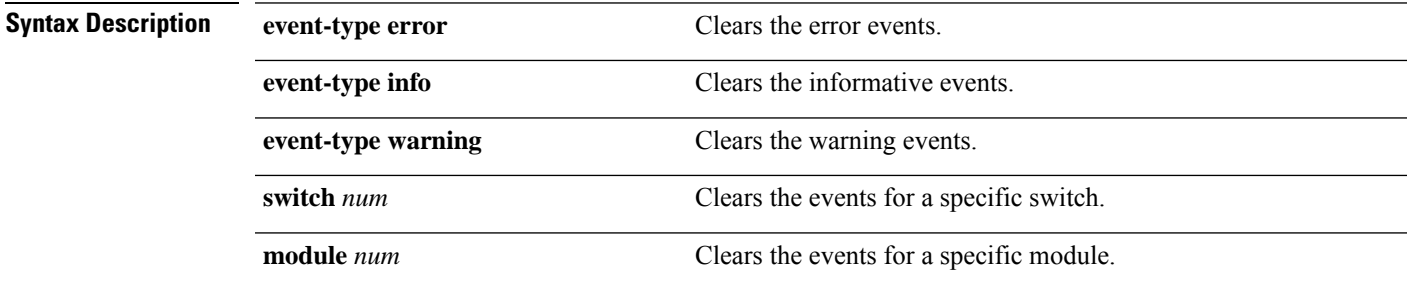

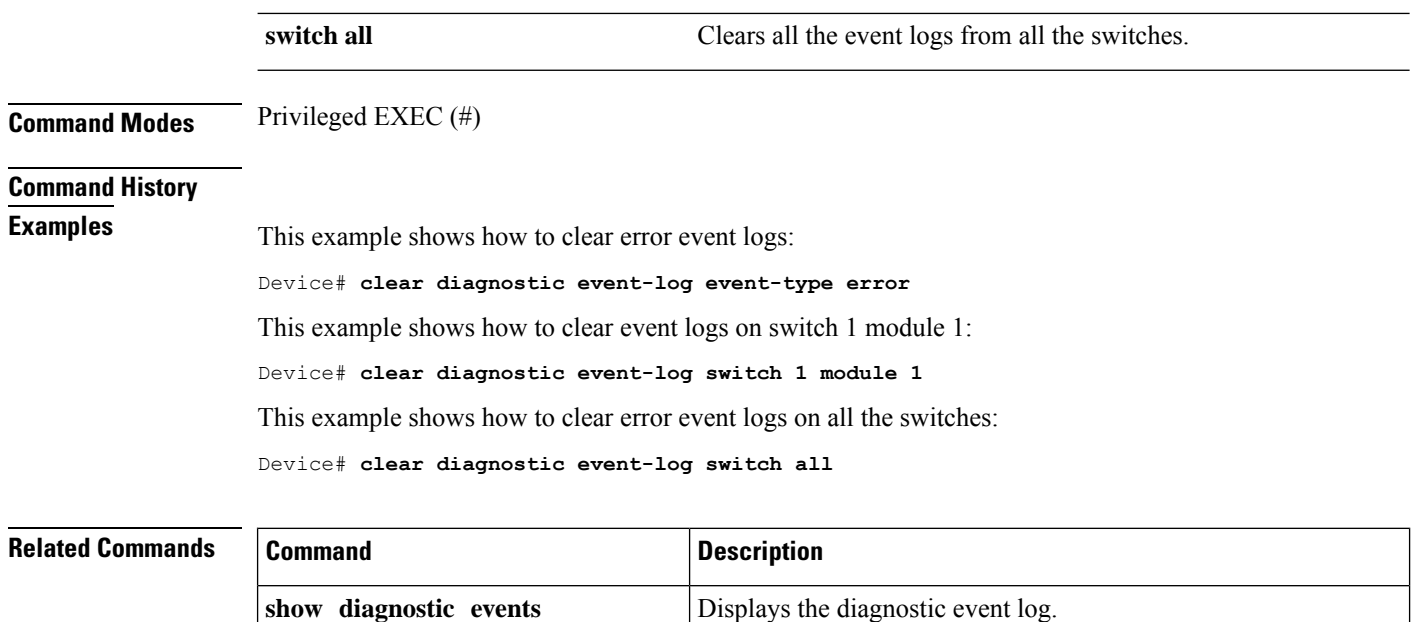

## <span id="page-1-0"></span>**stackwise-virtual**

To enable Cisco StackWise Virtual on a switch, use the **stackwise-virtual** command in the global configuration mode. To disable Cisco StackWise Virtual, use the **no** form of this command.

**stackwise-virtual no stackwise-virtual**

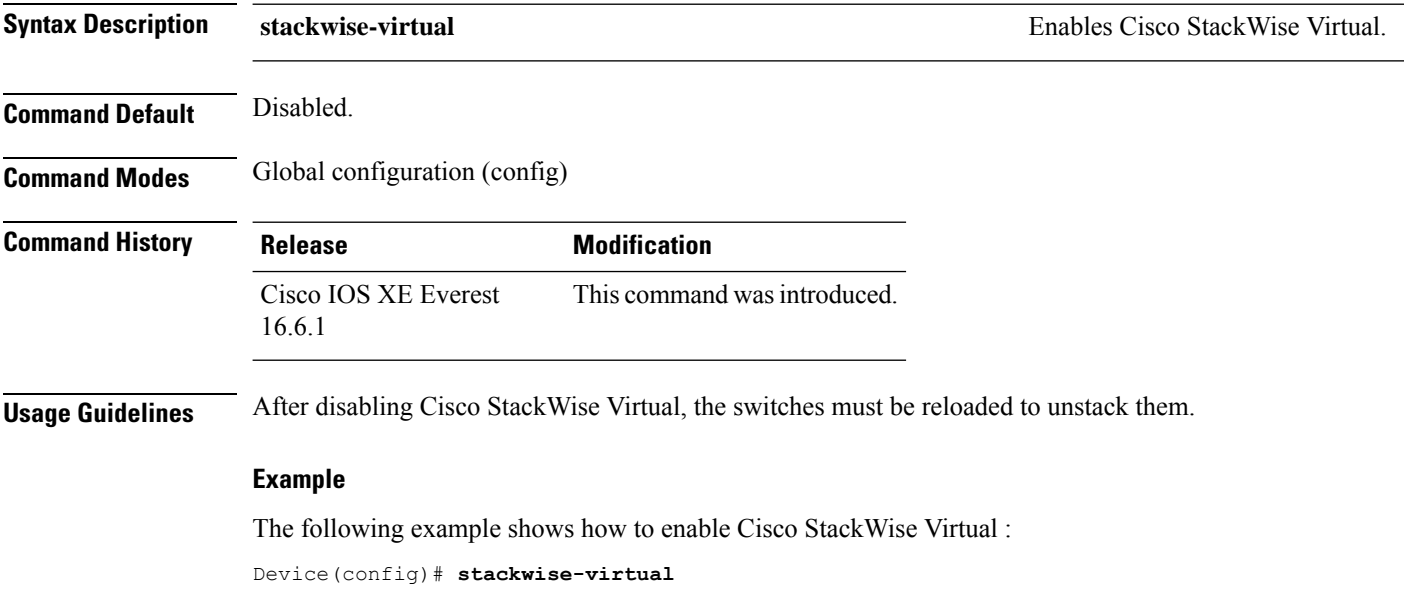

#### <span id="page-2-0"></span>**diagnostic monitor**

To configure health-monitoring diagnostic testing, use the**diagnostic monitor** command in global configuration mode. Use the **no** form of this command to disable testing and to return to the default settings.

**diagnostic monitor interval switch** *number* **module** *number* **test** {*name* | *test-id* | *test-id-range* | **all**} *hh:mm:ss milliseconds day* [**cardindex** *number*]

**diagnostic monitor switch** *number* **module** *number* **test** {*name* | *test-id* | *test-id-range* | **all**} [**cardindex** *number*]

**diagnostic monitor threshold switch** *number* **module** *number* **test** {*name* | *test-id* | *test-id-range* | **all**} **failure count** *count* [**days** *number* | **hours** *number* | **milliseconds** *number* | **minutes** *number* | **runs** *number* | **seconds** *number*] **cardindex** *number*

**no diagnostic monitor interval switch** *number* **module** *number* **test** {*name* | *test-id* | *test-id-range* | **all**} [**cardindex** *number*]

**no diagnostic monitor switch** *number* **module** *number* **test** {*name* | *test-id* | *test-id-range* | **all**}[**cardindex** *number*]

**no diagnostic monitor threshold switch** *number* **module** *number* **test** {*name* | *test-id* | *test-id-range* | **all**} { **failure count** [[*count* [**days** *number* | **hours** *number* | **milliseconds** *number* | **minutes** *number* | **runs** *number* | **seconds** *number*] | **cardindex** *number*] | **cardindex** *number*]}

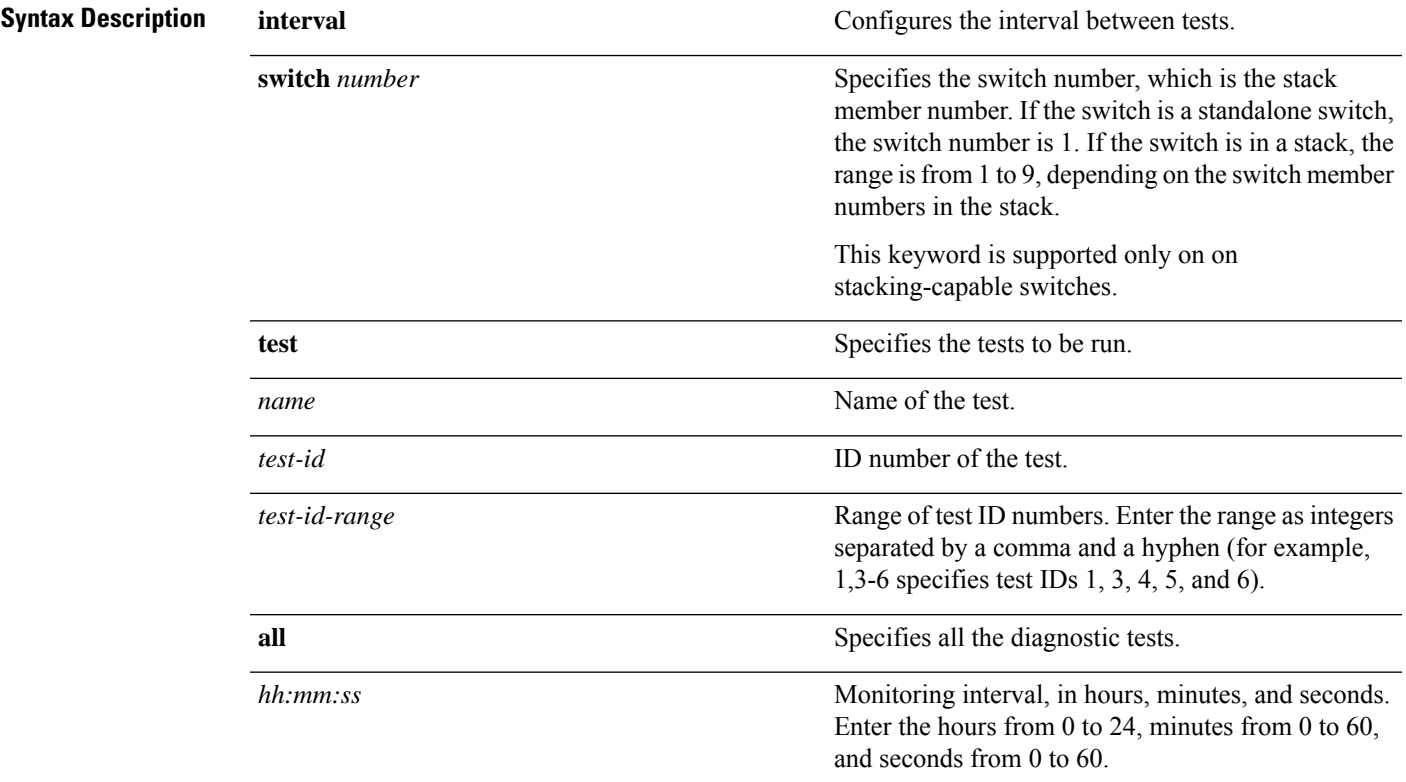

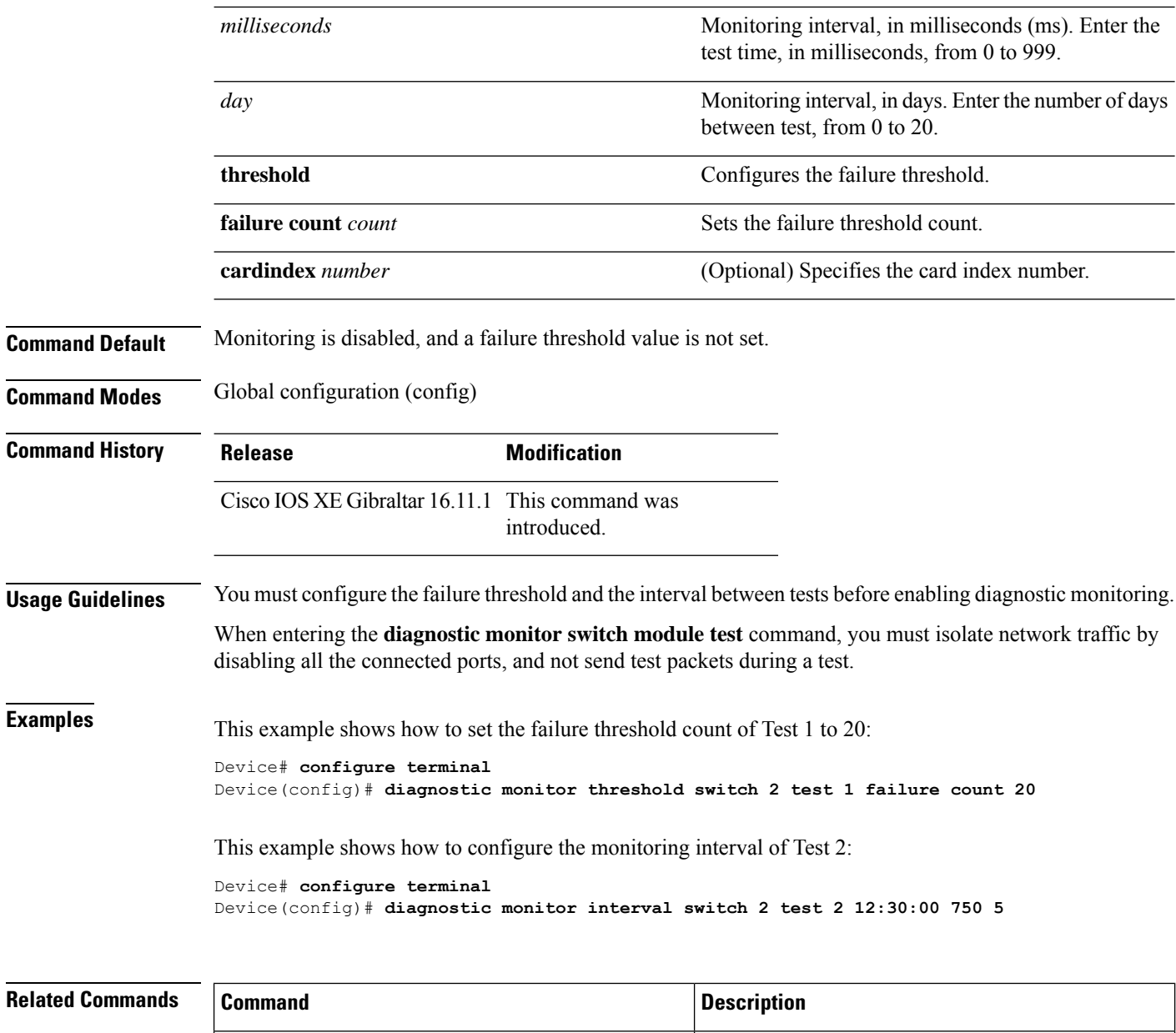

### <span id="page-3-0"></span>**diagnostic schedule module**

To schedule test-based diagnostic task for a specific switch module orschedule a supervisor engine switchover, use the**diagnostic schedule switch module** command in global configuration mode. To remove the schedule, use the **no** form of this command.

**show diagnostic content switch module** Displays online diagnostic test results.

**diagnostic schedule switch** *number* **module** *module-num* **test** {*test-id* | {{**complete** | **minimal**}{**daily** *hh:mm* | **on** *month* | **weekly** *day-of-week*}} | {{**all** | **basic** | **non-disruptive** | **per-port** }{**daily** *hh:mm* | **on** *month* | **port**{*interface-port-number* | *port-number-list* | **all**{**daily** *hh:mm* | **on** *month* | **weekly** *day-of-week* }} | **weekly** *day-of-week* }}} **no diagnostic schedule switch** *number* **module** *module-num* **test** {*test-id* | {{**complete** | **minimal**}{**daily** *hh:mm* | **on** *month* | **weekly** *day-of-week*}} | {{**all** | **basic** | **non-disruptive** | **per-port** }{**daily** *hh:mm* | **on** *month* | **port**{*interface-port-number* | *port-number-list* | **all**{**daily** *hh:mm* | **on** *month* | **weekly** *day-of-week* }} | **weekly** *day-of-week* }}}

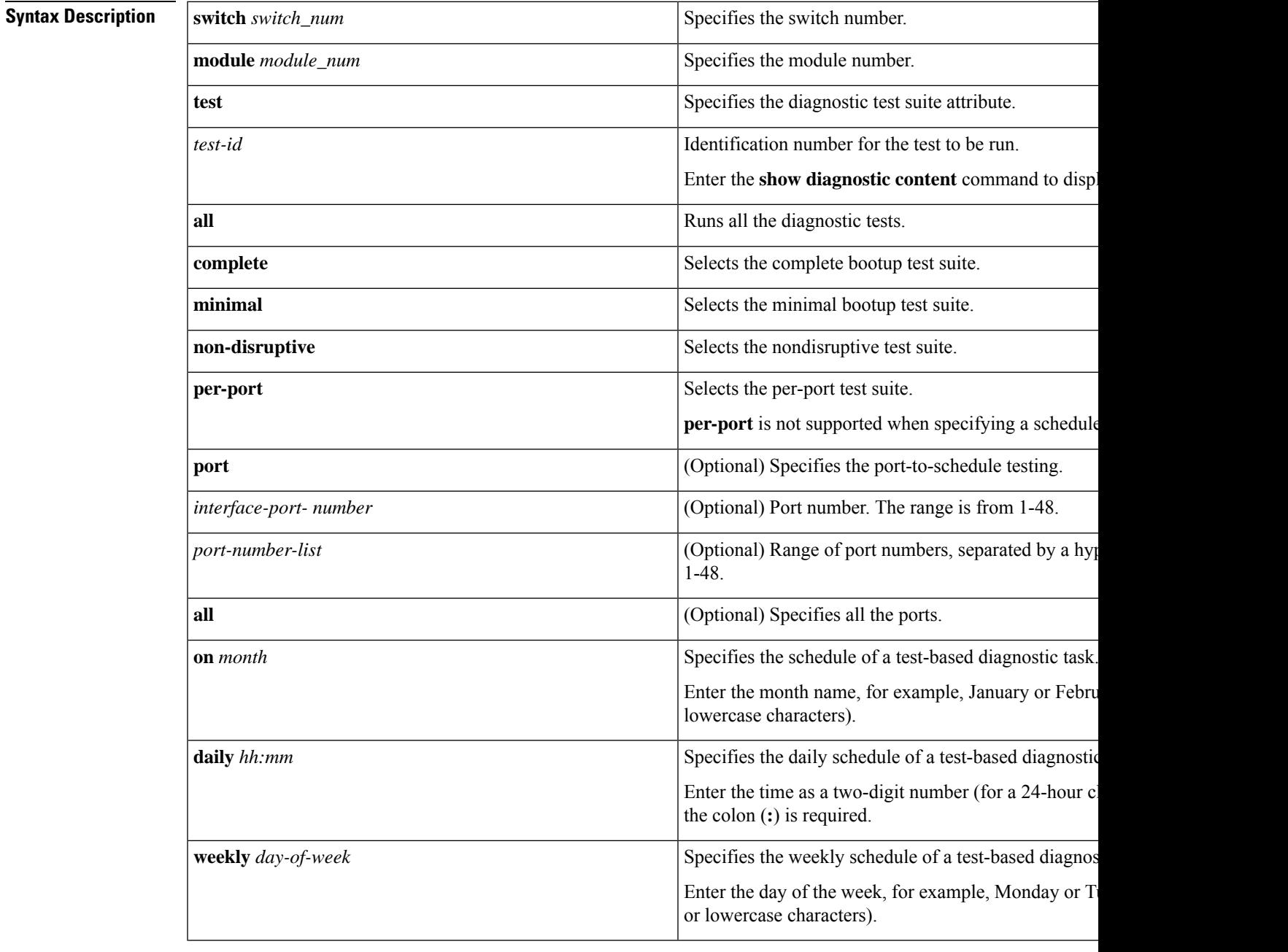

**Command Default** Test-based diagnostic task for a specific switch module is not scheduled.

**Command Modes** Global configuration (config)

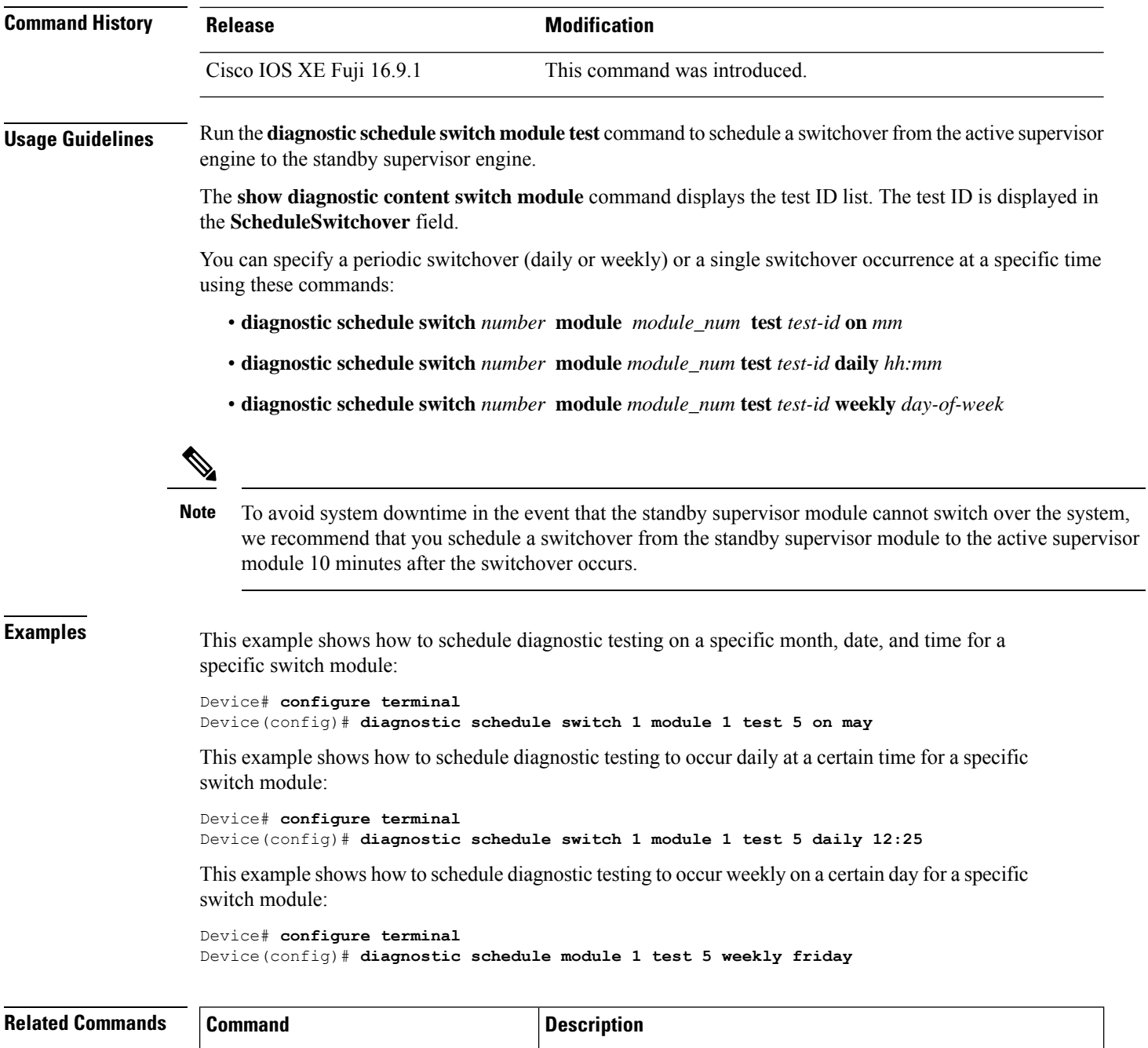

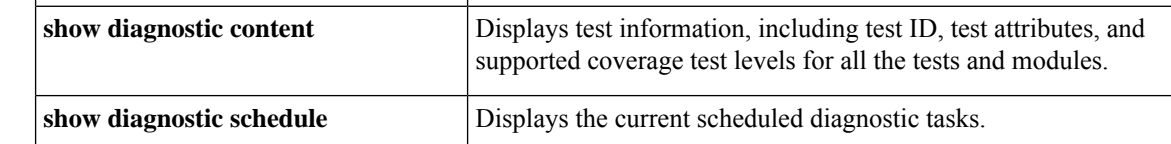

# <span id="page-5-0"></span>**diagnostic start**

To run a specified diagnostic test, use the **diagnostic start** command in privileged EXEC mode.

I

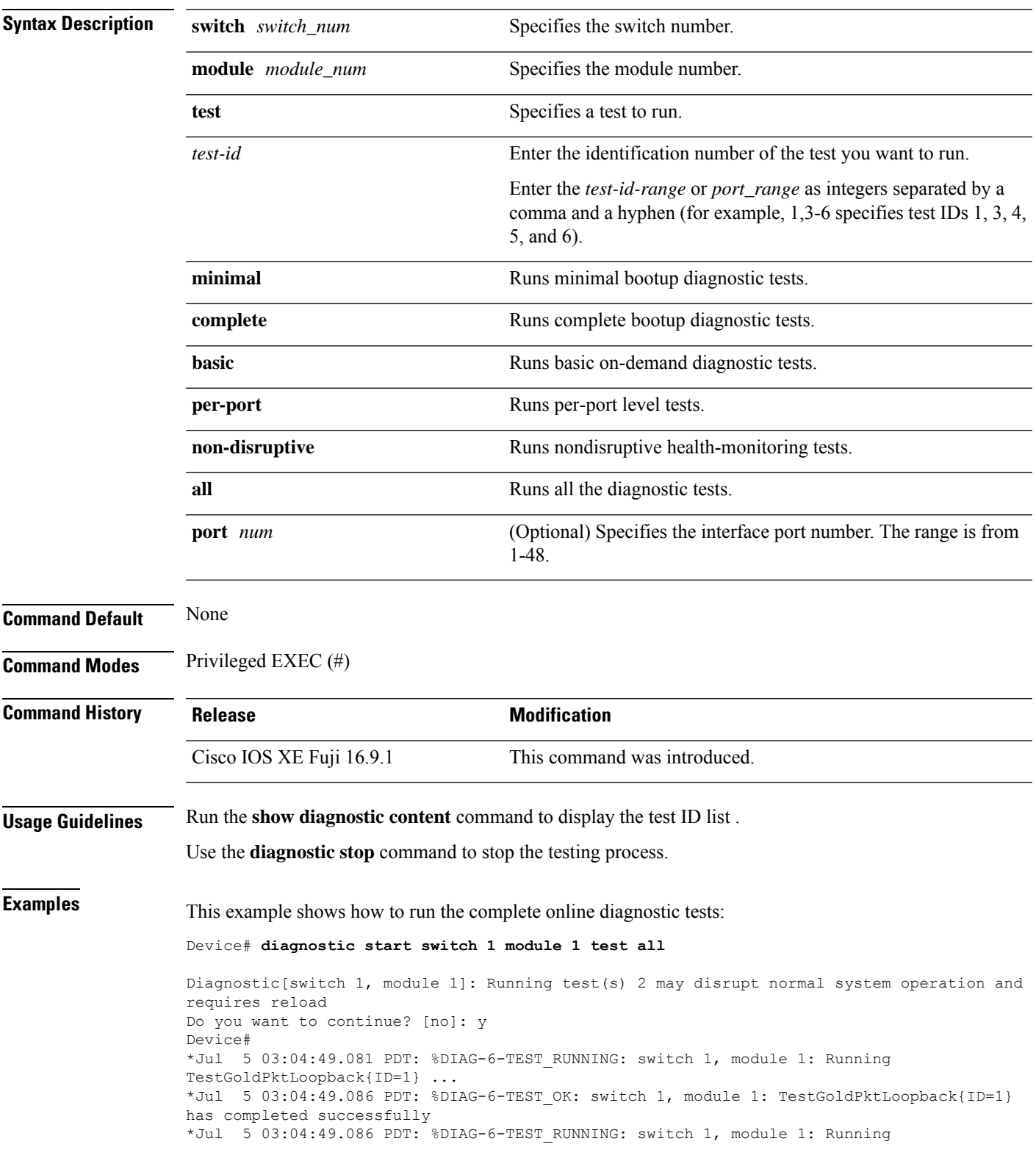

**diagnostic start switch** *number* **module** *module\_num* **test** {*test-id* | **minimal** | **complete** | {{**all** | **basic** | **non-disruptive** | **per-port** }{**port**{*num* | *port\_range* | **all**}}}}

TestPhyLoopback{ID=2} ... \*Jul 5 03:04:49.092 PDT: %DIAG-6-TEST\_OK: switch 1, module 1: TestPhyLoopback{ID=2} has completed successfully \*Jul 5 03:04:49.092 PDT: %DIAG-6-TEST\_RUNNING: switch 1, module 1: Running TestThermal{ID=3} ... \*Jul 5 03:04:52.397 PDT: %DIAG-6-TEST\_OK: switch 1, module 1: TestThermal{ID=3} has completed successfully \*Jul 5 03:04:52.397 PDT: %DIAG-6-TEST\_RUNNING: switch 1, module 1: Running TestScratchRegister{ID=4} ... \*Jul 5 03:04:52.414 PDT: %DIAG-6-TEST\_OK: switch 1, module 1: TestScratchRegister{ID=4} has completed successfully \*Jul 5 03:04:52.414 PDT: %DIAG-6-TEST\_RUNNING: switch 1, module 1: Running TestPoe{ID=5} ... \*Jul 5 03:04:52.415 PDT: %DIAG-6-TEST\_OK: switch 1, module 1: TestPoe{ID=5} has completed successfully \*Jul 5 03:04:52.415 PDT: %DIAG-6-TEST\_RUNNING: switch 1, module 1: Running TestUnusedPortLoopback{ID=6} ... \*Jul 5 03:04:52.415 PDT: %DIAG-6-TEST\_OK: switch 1, module 1: TestUnusedPortLoopback{ID=6} has completed successfully \*Jul 5 03:04:52.415 PDT: %DIAG-6-TEST\_RUNNING: switch 1, module 1: Running TestPortTxMonitoring{ID=7} ... \*Jul 5 03:04:52.416 PDT: %DIAG-6-TEST\_OK: switch 1, module 1: TestPortTxMonitoring{ID=7} has completed successfull

#### **Related Commands**

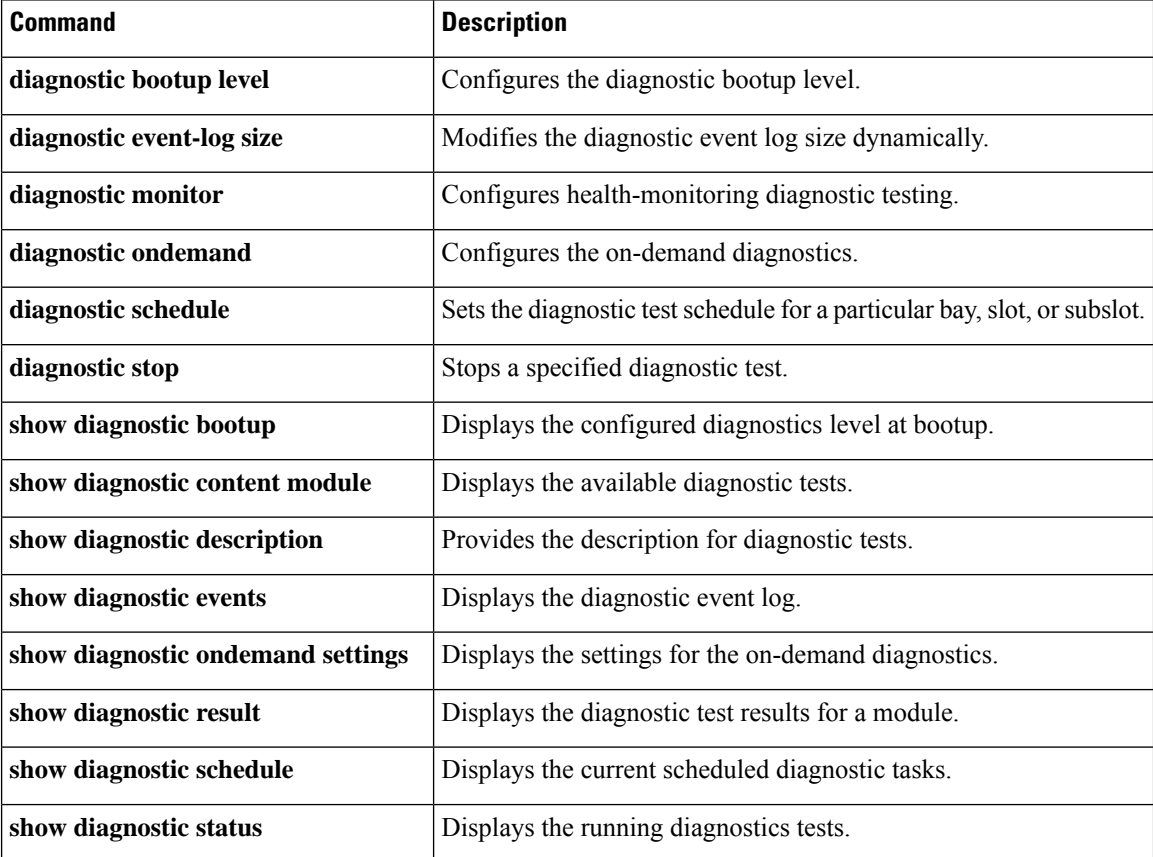

## <span id="page-8-0"></span>**diagnostic stop**

To stop the testing process, use the **diagnostic stop** command in privileged EXEC mode.

**diagnostic stop switch** *number* **module** *module\_num*

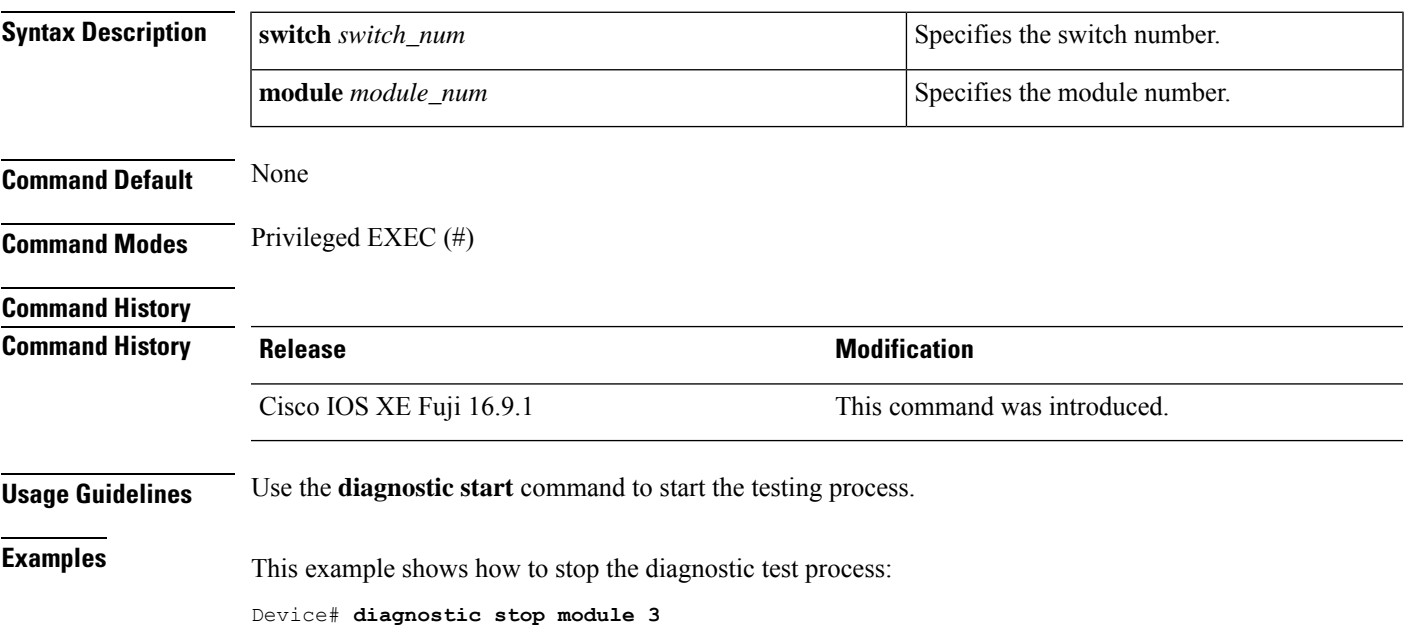

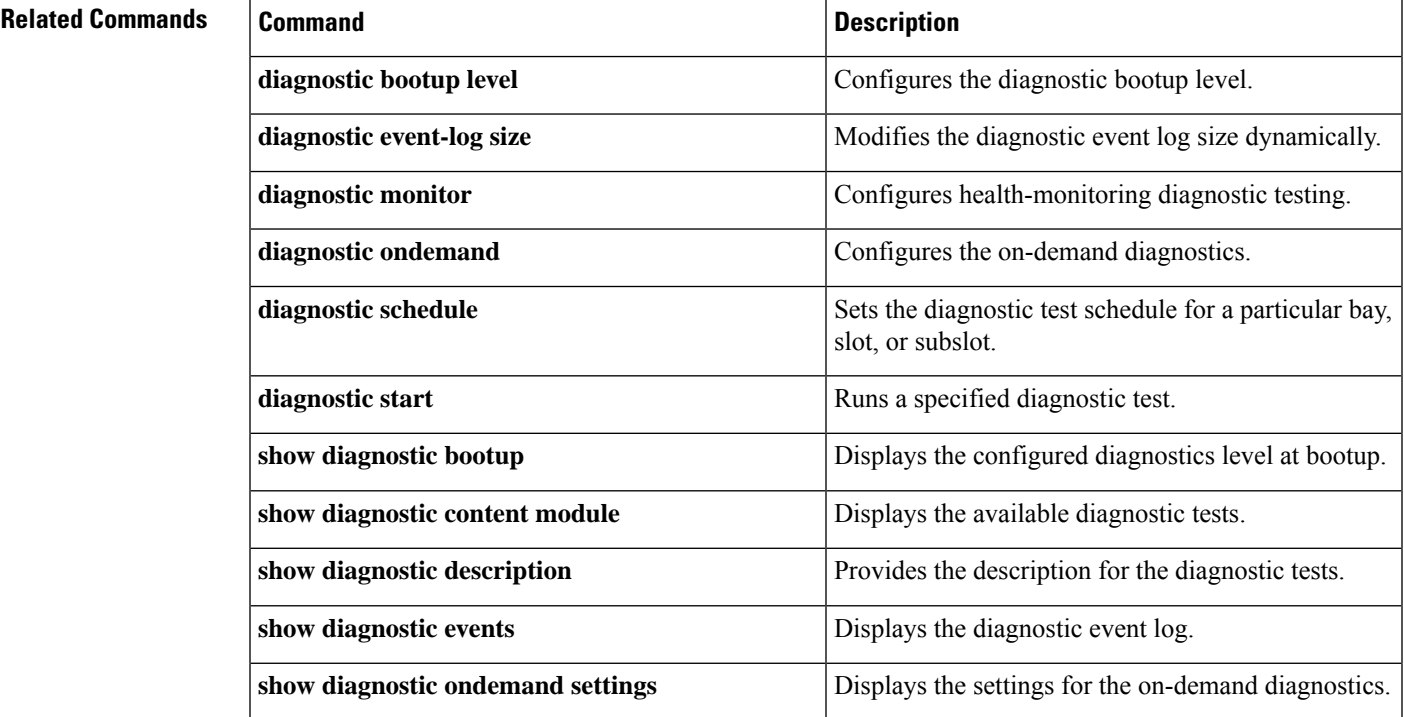

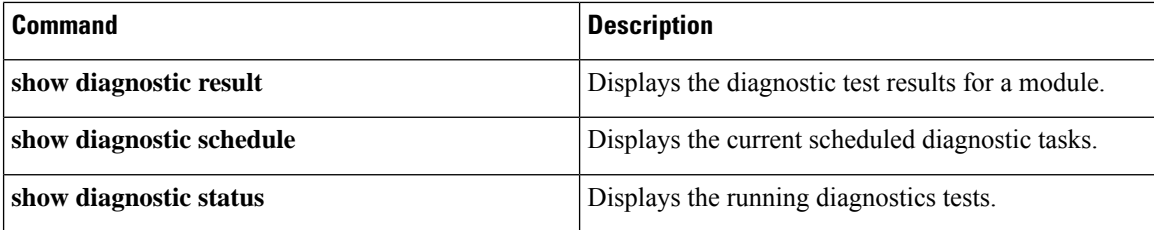

## <span id="page-9-0"></span>**domain id**

To configure Cisco StackWise Virtual domain ID on a switch, use the **domain** *id* command in the StackWise Virtual configuration mode. To disable, use the **no** form of this command.

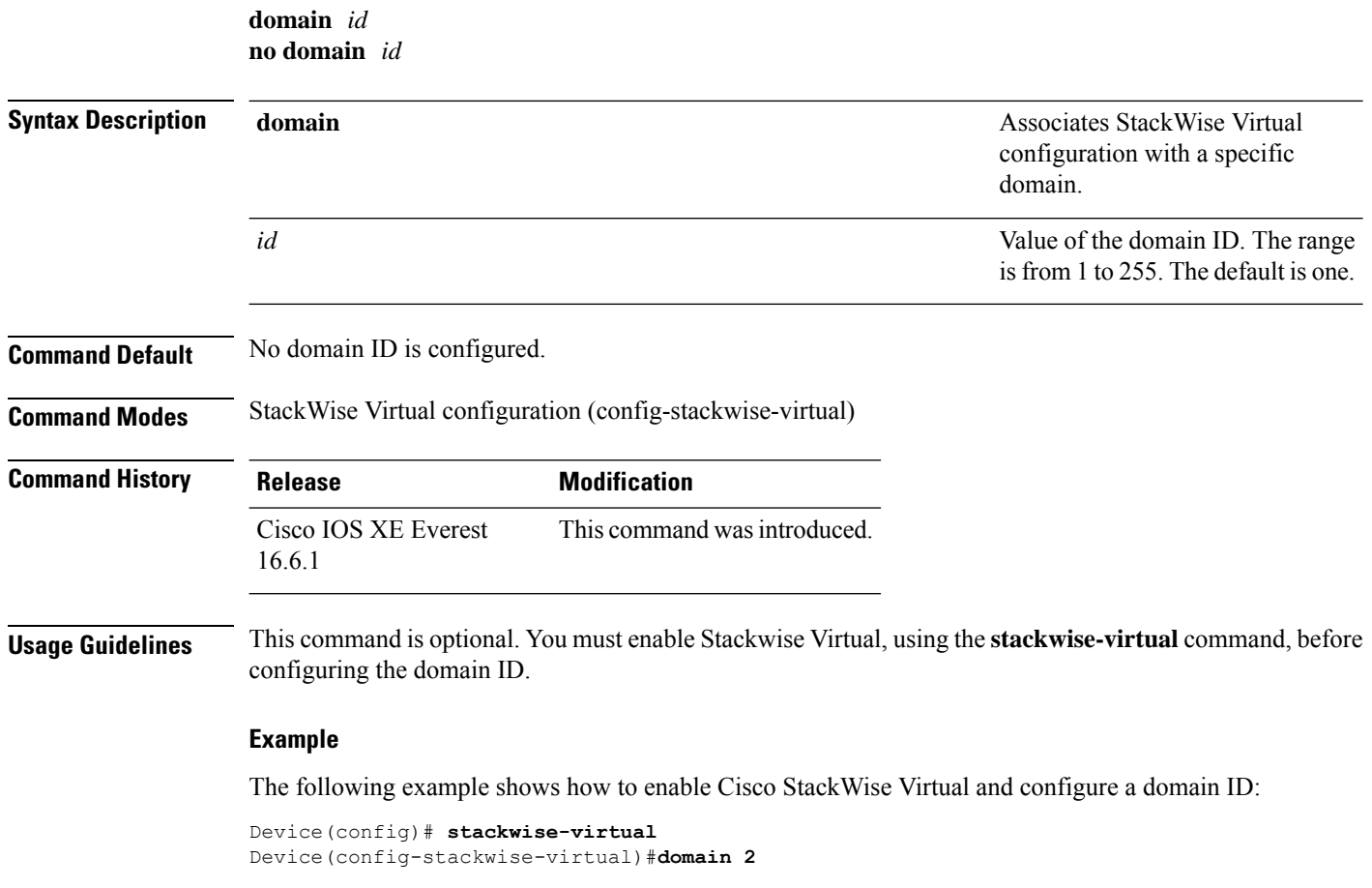

## <span id="page-9-1"></span>**dual-active detection pagp**

To enable PAgP dual-active detection, use the **dual-active detection pagp** command in the StackWise Virtual configuration mode. To disable PAgP dual-active detection, use the **no** form of the command.

**dual-active detection pagp**

#### **no dual-active detection pagp**

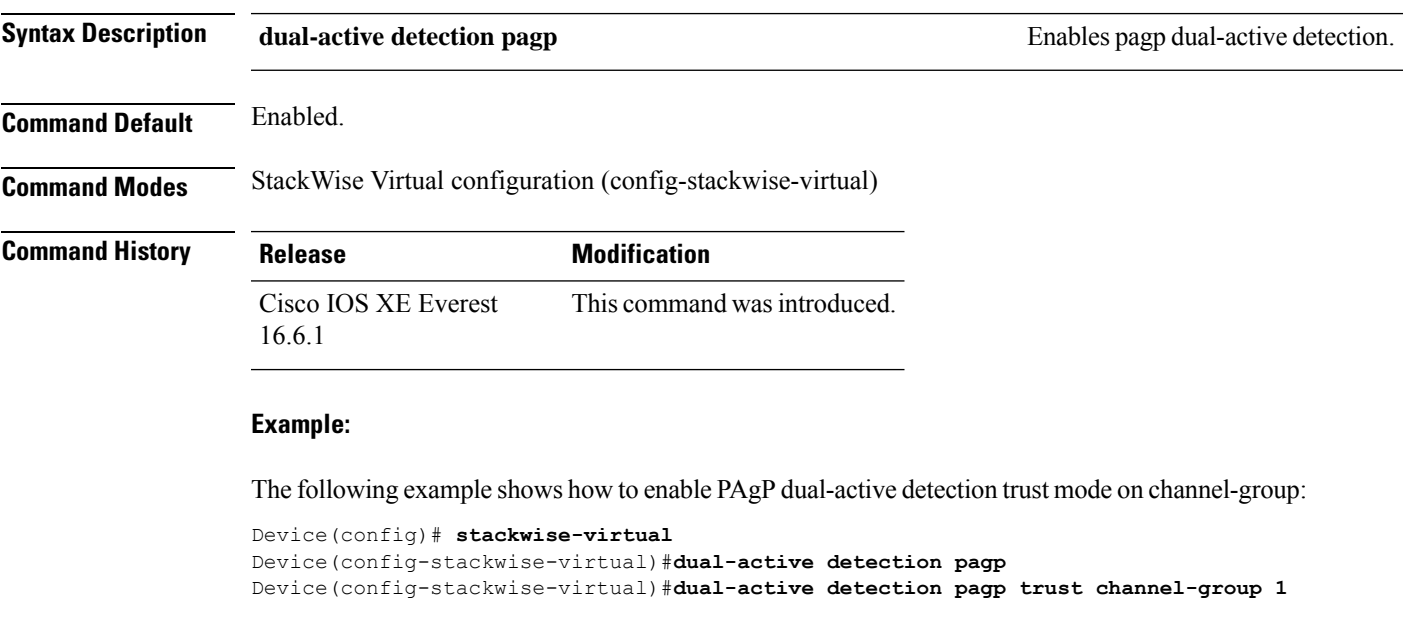

## <span id="page-10-0"></span>**hw-module beacon switch**

To control the blue beacon LED in a field-replaceable unit (FRU), use the **hw-module beacon switch** command in priviledged EXEC mode.

#### **hw-module beacon switch** {*switch-number*|**active**|**standby**}

{**RP**{**active**|**standby**}|**fan-tray**|**power-supply** *power-supply slot number*|**slot** *slot number*} {**off**|**on**|**status**}

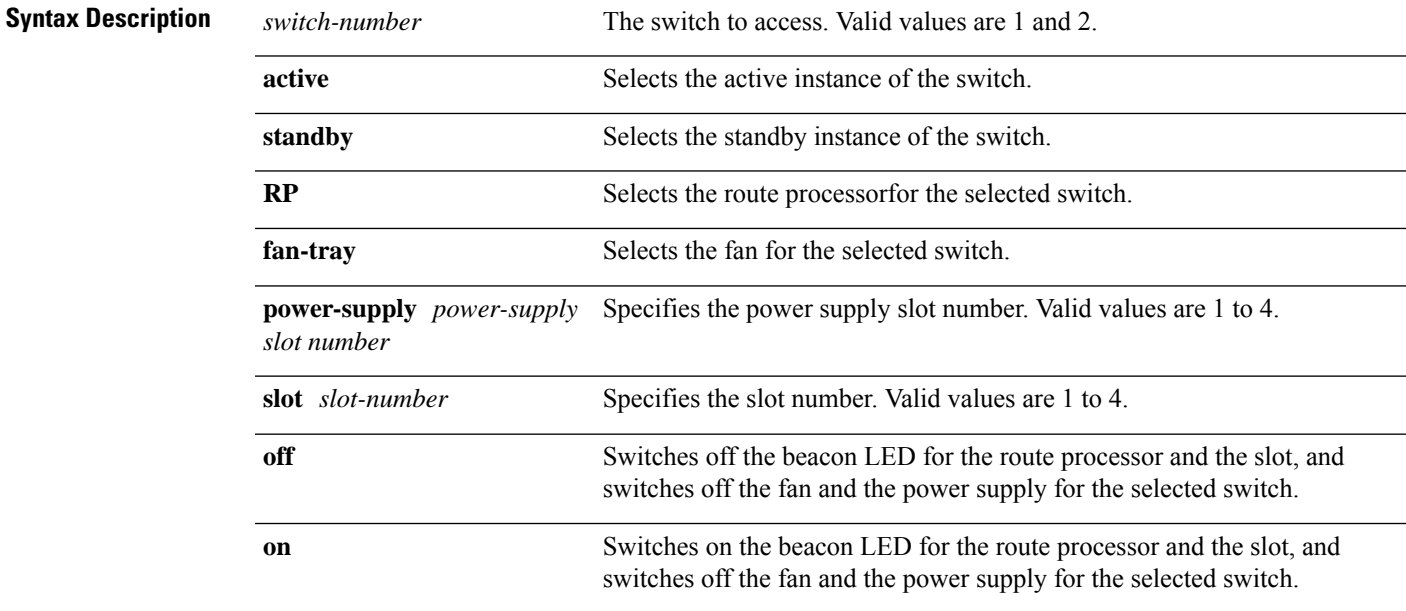

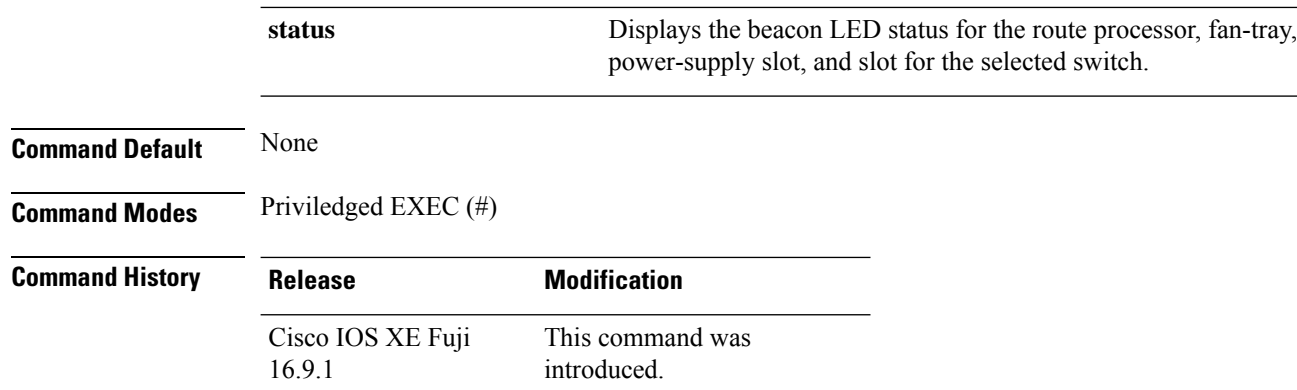

## <span id="page-11-0"></span>**hw-module switch slot**

To control components such as linecard or a supervisor available in a slot, use the **hw-module switch slot** command in the global configuration mode.

**hw-module switch** *switch-number* **slot** *slot-number*{**logging onboard**[**counter**|**environment**|**message**|**poe**|**temperature**|**voltage**]|**shutdown**}

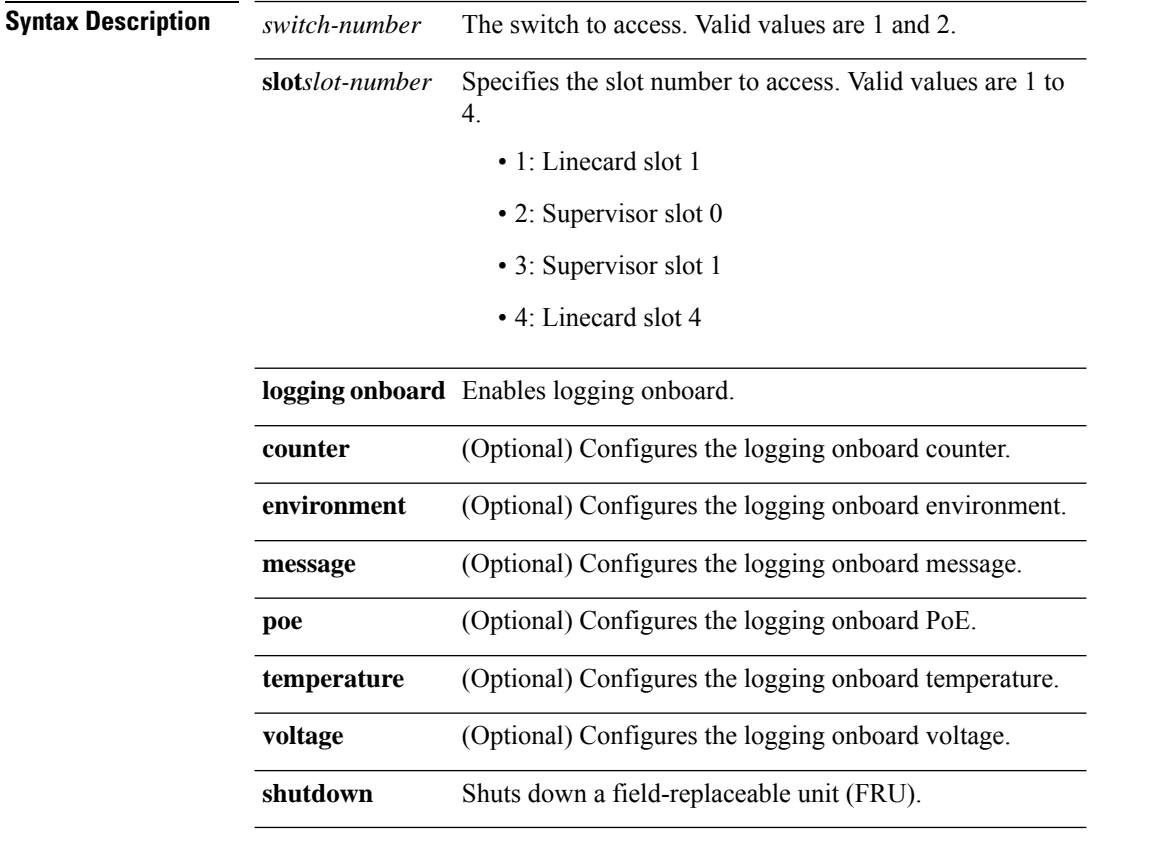

**Command Default** None

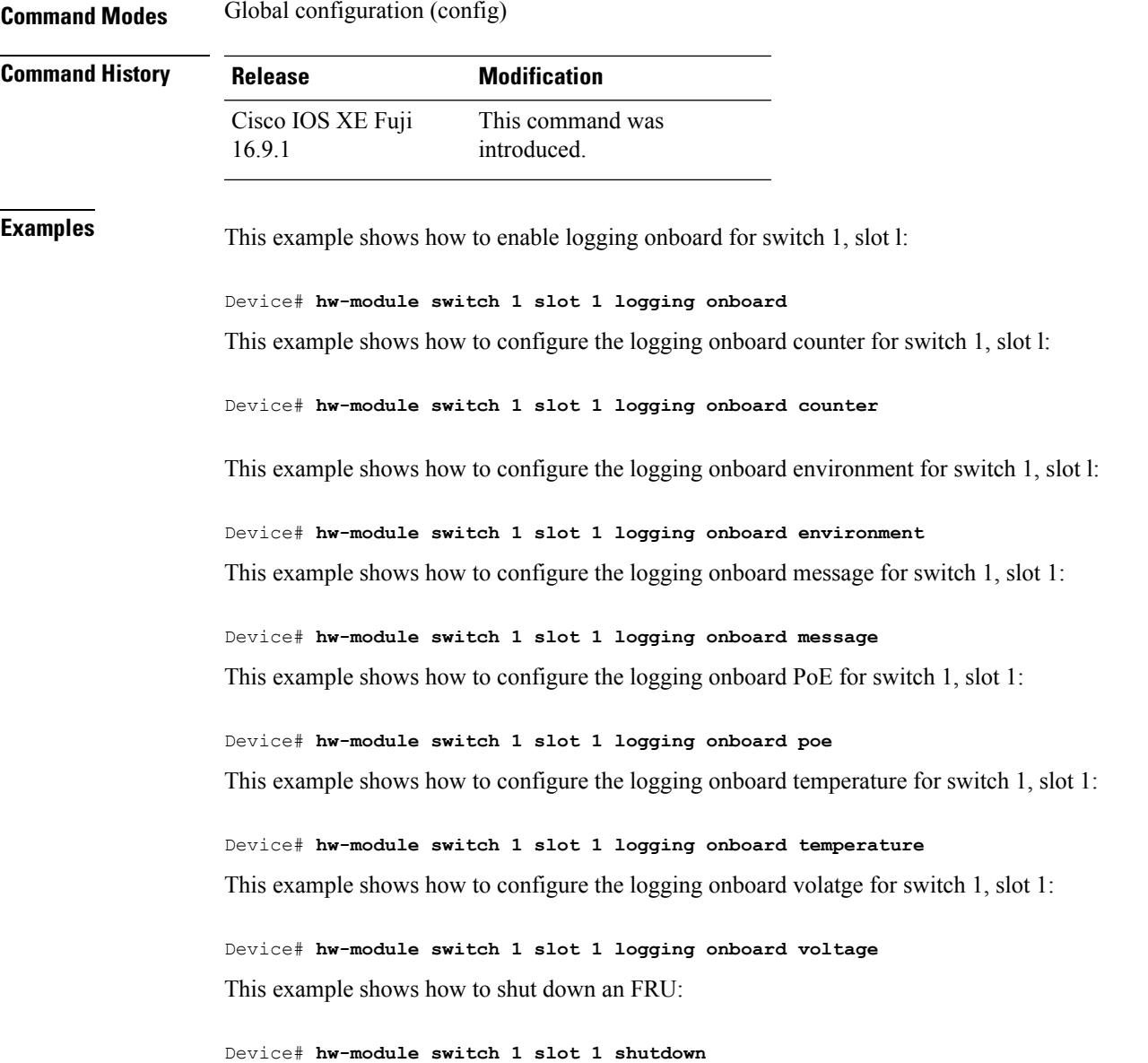

## <span id="page-12-0"></span>**hw-module switch usbflash**

To unmount the USB SSD, use the**hw-module switch***switch-number***usbflash**command in privileged EXEC mode.

**hw-module switch** *switch-number***usbflashunmount**

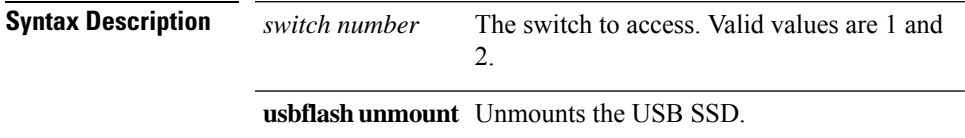

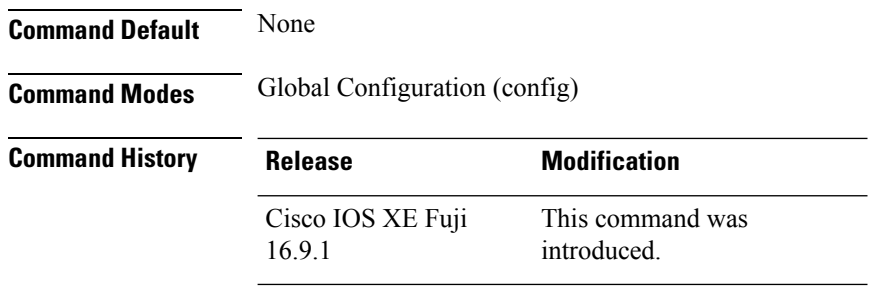

#### **Example**

This example shows how to unmount the USB SSD from switch 1:

Device# **hw-module switch 1 usbflash unmount**

### <span id="page-13-0"></span>**stackwise-virtual link**

To associate an interface with configured StackWise Virtual link, use the **stackwise-virtual link** command in the interface configuration mode. To disassociate the interface, use the **no** form of the command.

**stackwise-virtual link** *link-value* **no stackwise-virtual link** *link-value*

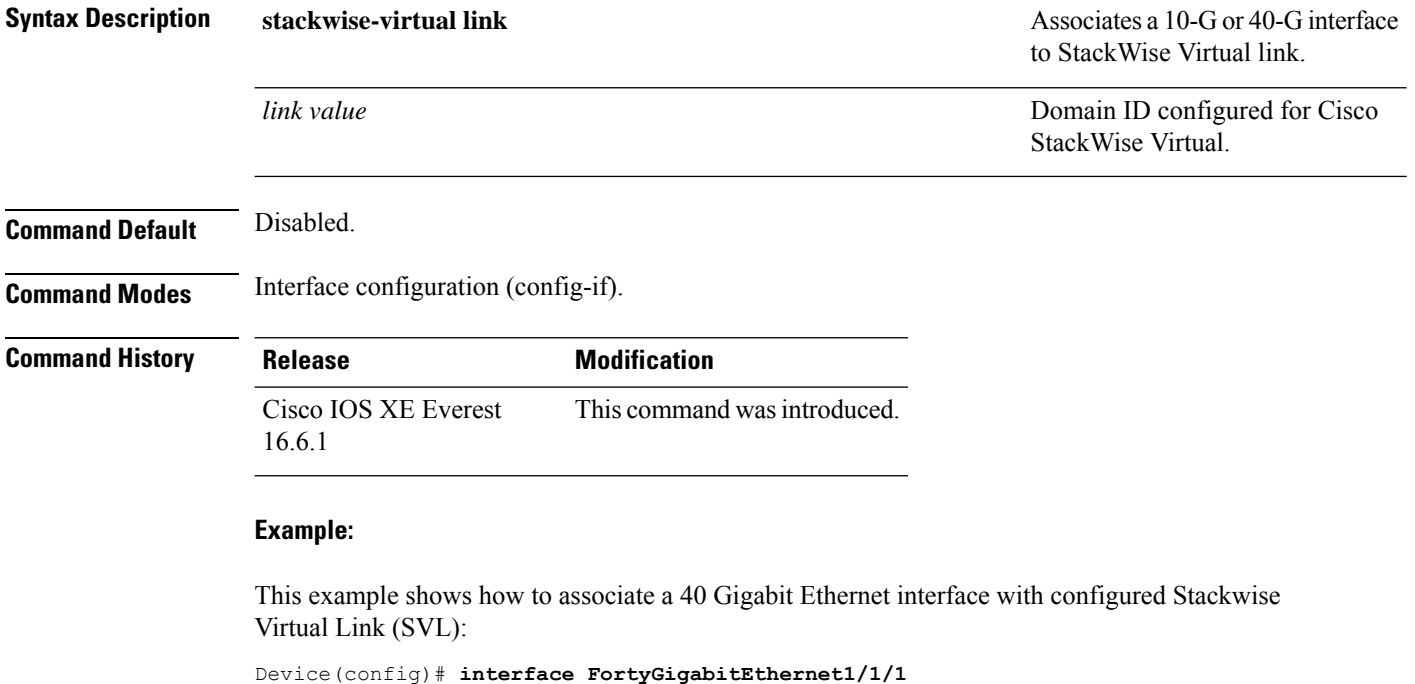

```
Device(config-if)#stackwise-virtual link 1
```
Ш

#### <span id="page-14-0"></span>**stackwise-virtual dual-active-detection**

To configure an interface as dual-active-detection link, use the **stackwise-virtual dual-active-detection** command in the interface configuration mode. To disassociate the interface, use the **no** form of the command.

**stackwise-virtual dual-active-detection no stackwise-virtual dual-active-detection**

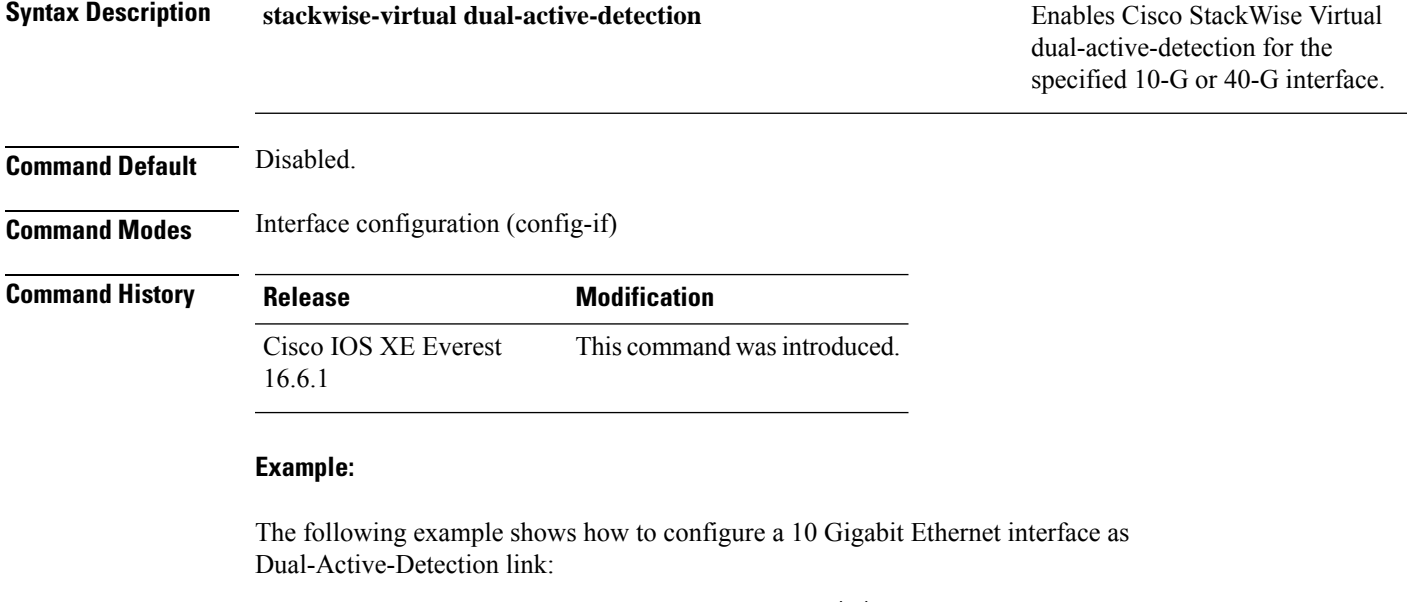

Device(config)# **interface TenGigabitEthernet1/0/2** Device(config-if)#**stackwise-virtual dual-active-detection**

### <span id="page-14-1"></span>**show hw-module switch subslot**

To display information for all the supported modules in the system and chassis location information, use the **show hw-module switch** *switch-number* **subslot** command in priviledged EXEC mode. To disable this feature, use the **no** form of this command.

**show hw-module switch** *switch-number* **subslot** {*slot*/*subslot*|**all**{**attribute**|**entity**|**oir**|**sensors**[**limits**]|**subblock**|**tech-support**}}

**noshow hw-module switch** *switch-number* **subslot** {*slot*/*subslot*|**all**{**attribute**|**entity**|**oir**|**sensors**[**limits**]|**subblock**|**tech-support**}}

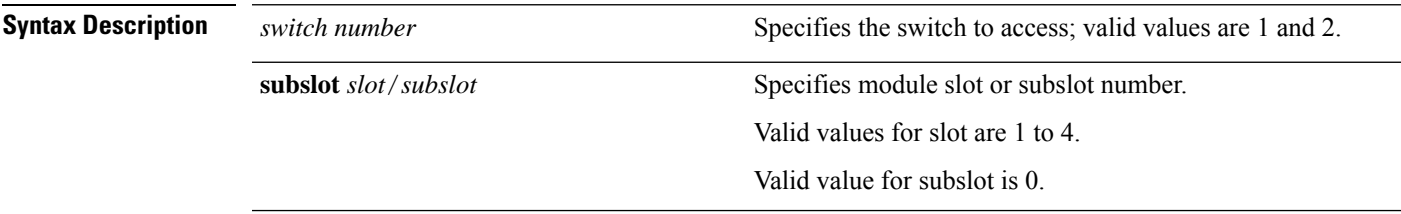

 $\mathbf I$ 

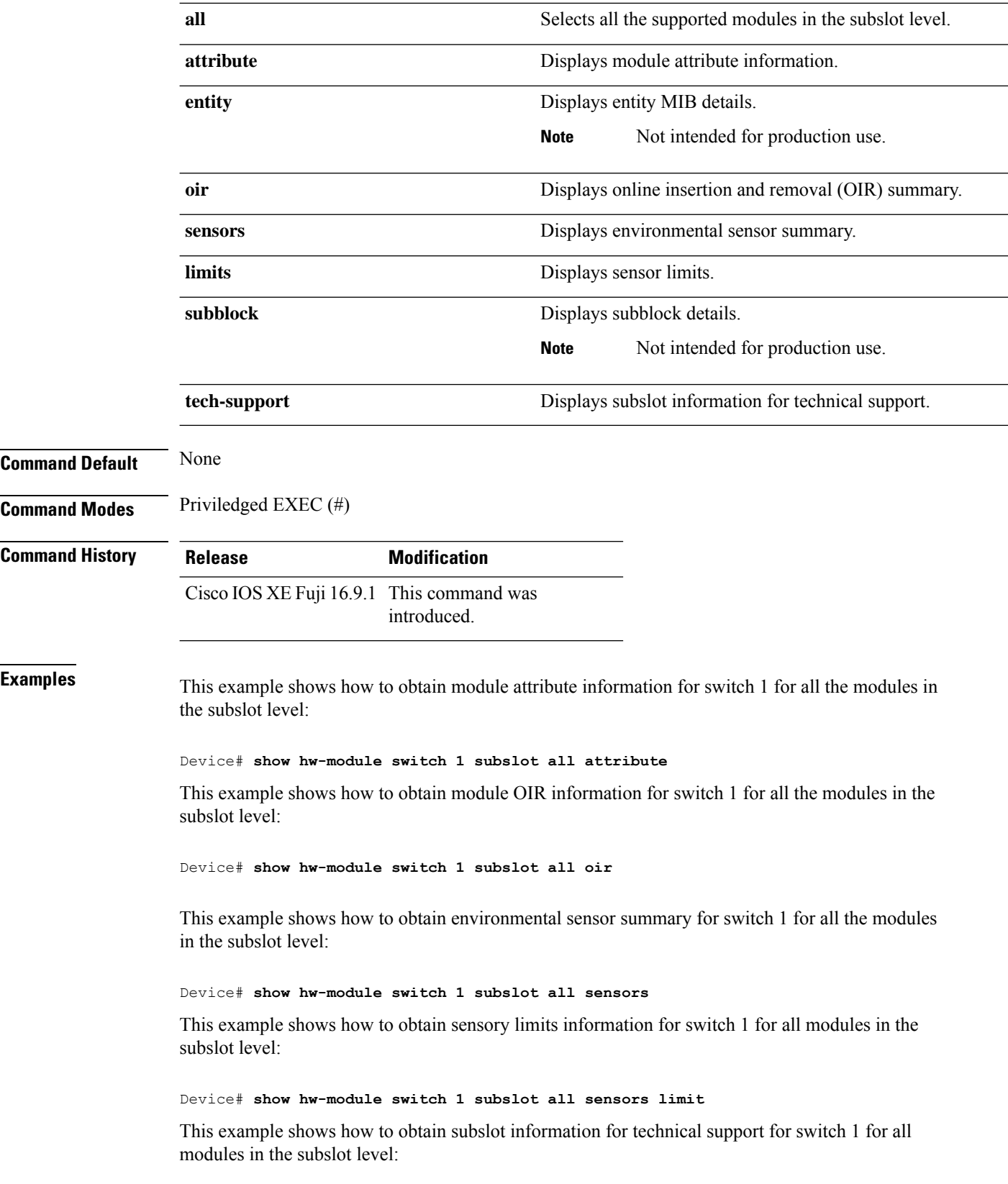

٦

Device# **show hw-module switch 1 subslot all tech-support**

### <span id="page-16-0"></span>**show logging onboard switch**

To display the on-board failure logging (OBFL) information of a switch, use the **show logging onboard switch** command in privileged EXEC mode.

**show logging onboard switch** {*switch-number* | **active** | **standby**} {**RP** {**standby** | **active**} | **slot** {**1** | **4** | **F0** | **F1** | **R0** | **R1**}} {{**clilog** | **counter** | **environment** | **message** | **poe** | **temperature** | **uptimevo** | **voltage**}[**continuous** | **detail** | **summary**][**start** *hh:mm:ss day month year*][**end** *hh:mm:ss day month year*]} | **state** | **status**}

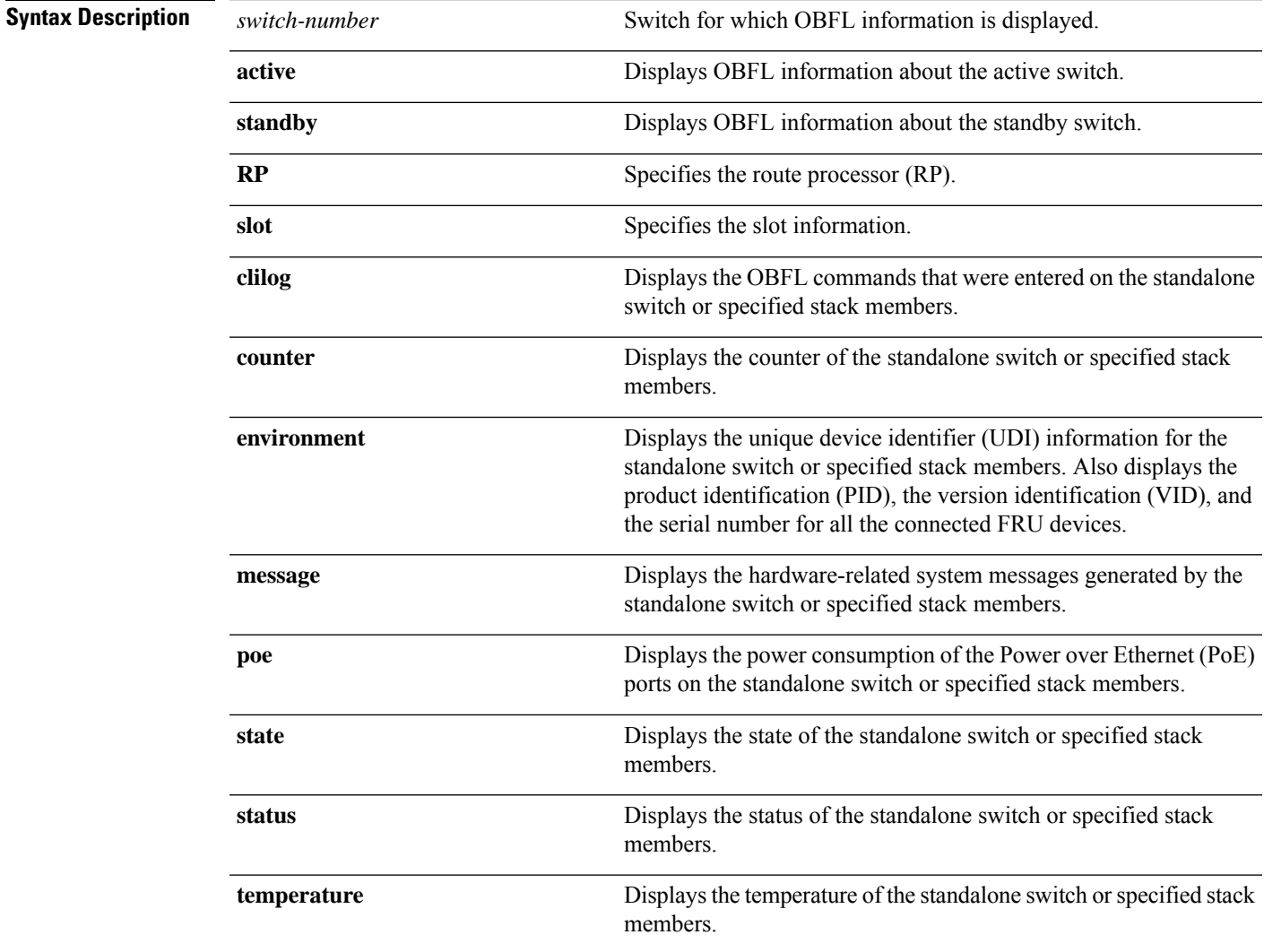

I

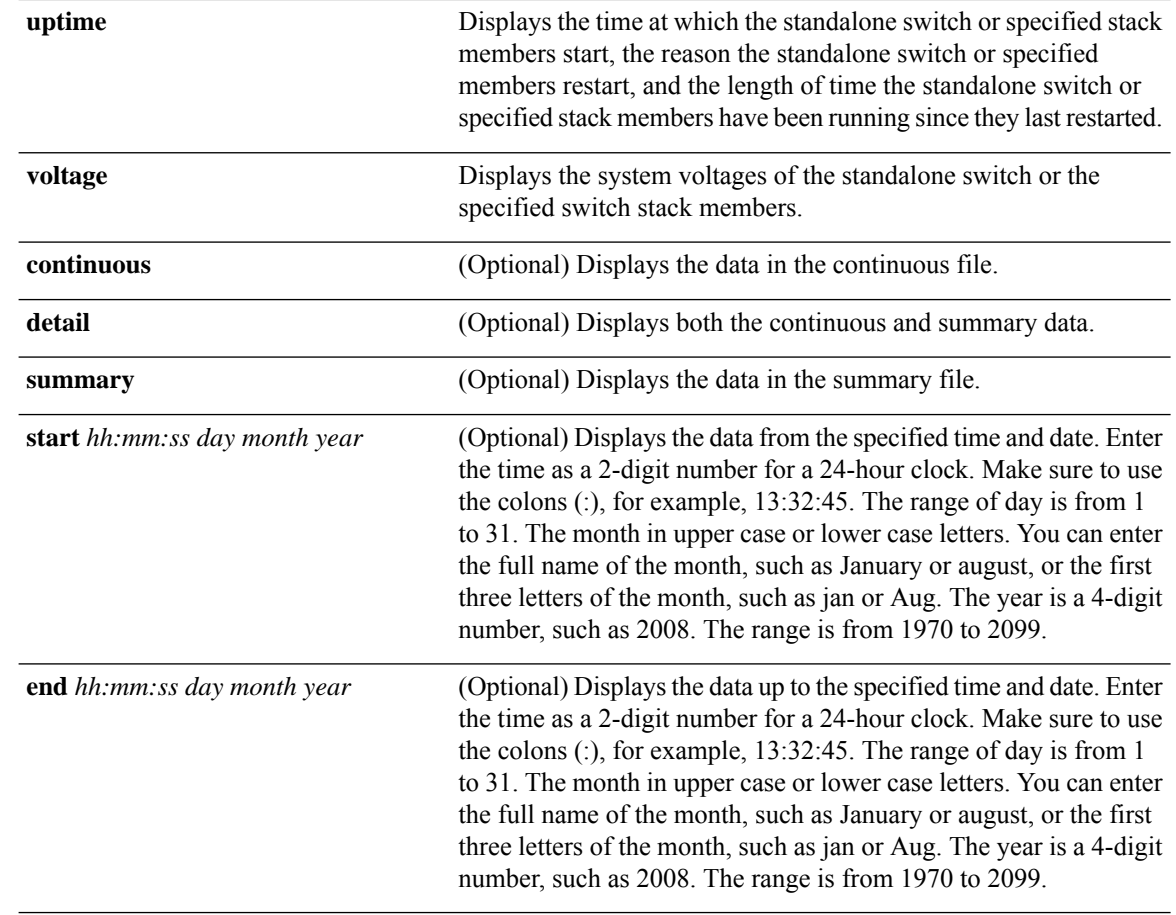

**Command Modes** Priviledged EXEC (#)

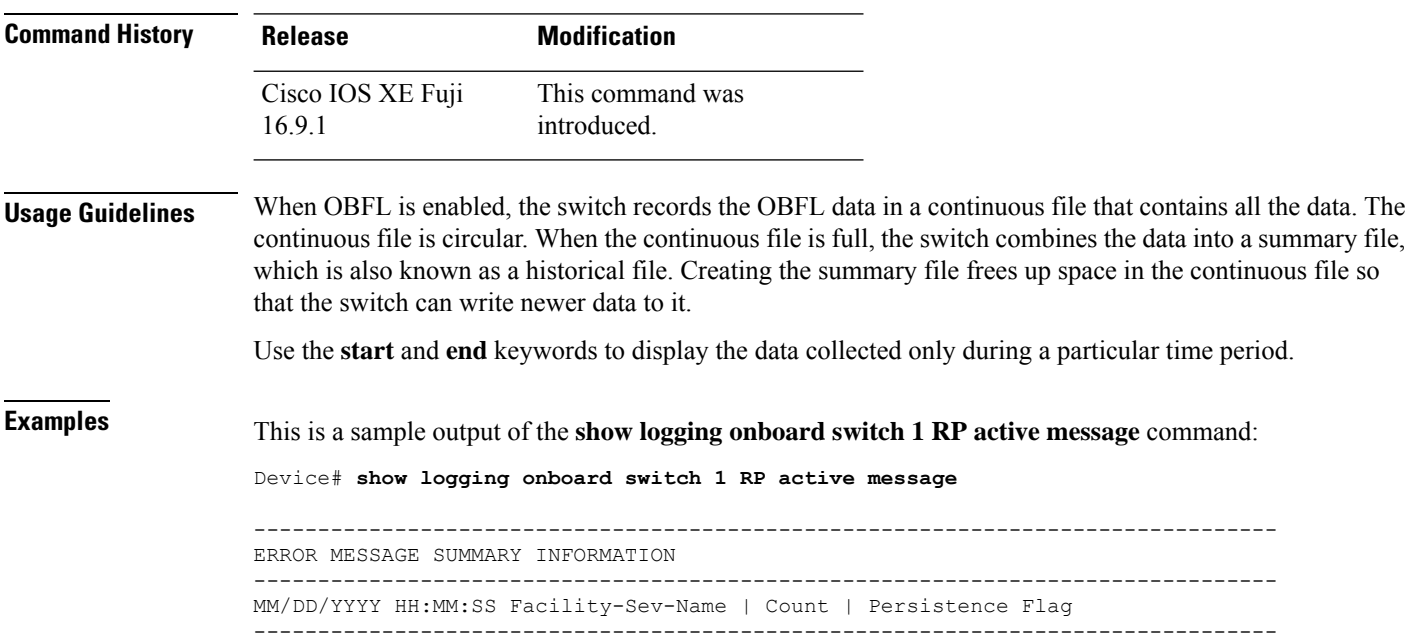

i.

```
07/06/2018 00:45:23 %IOSXE-2-DIAGNOSTICS_FAILED : >254 LAST Diagnostics Thermal failed
07/06/2018 00:19:57 %IOSXE-2-DIAGNOSTICS PASSED : >254 LAST Diagnostics Fantray passed
07/07/2018 11:36:10 %IOSXE-2-TRANSCEIVER_INSERTED : >254 LAST Transceiver module inserted
in TenGigabitEthernet1/2/0/5
05/03/2018 05:49:57 %IOSXE-2-TRANSCEIVER REMOVED : 82 : LAST : Transceiver module removed
from TenGigabitEthernet1/2/0/7
07/07/2018 08:20:36 %IOSXE-2-SPA_REMOVED : >254 LAST SPA removed from subslot 14/0
07/06/2018 01:50:33 %IOSXE-2-SPA_INSERTED : >254 LAST SPA inserted in subslot 11/0
--------------------------------------------------------------------------------
```
#### This is a sample output of the **show logging onboard switch 1 slot 4 status** command:

Device# **show logging onboard switch 1 slot 4 status**

```
--------------------------------------------------------------------------------
OBFL Application Status
        --------------------------------------------------------------------------------
Application Uptime:
             Path: /obfl0/
             Cli enable status: enabled
Application Message:
             Path: /obfl0/
             Cli enable status: enabled
Application Voltage:
             Path: /obfl0/
             Cli enable status: enabled
Application Temperature:
             Path: /obfl0/
             Cli enable status: enabled
Application POE:
             Path: /obfl0/
             Cli enable status: enabled
Application Environment:
             Path: /obfl0/
             Cli enable status: enabled
Application Counter:
             Path: /obfl0/
             Cli enable status: enabled
Application Clilog:
             Path: /obfl0/
             Cli enable status: enabled
```
This is a sample output of the **show logging onboard switch 1 slot 4 state** command:

Device# **show logging onboard switch 1 slot 4 state**

GREEN

### <span id="page-18-0"></span>**Related Commands Command Command Command Description clear logging onboard** Removes the OBFL data from flash memory. **hw-module logging onboard** Enables OBFL.

#### **show stackwise-virtual**

To display your CiscoStackWise Virtual configuration information, use the **show stackwise-virtual** command.

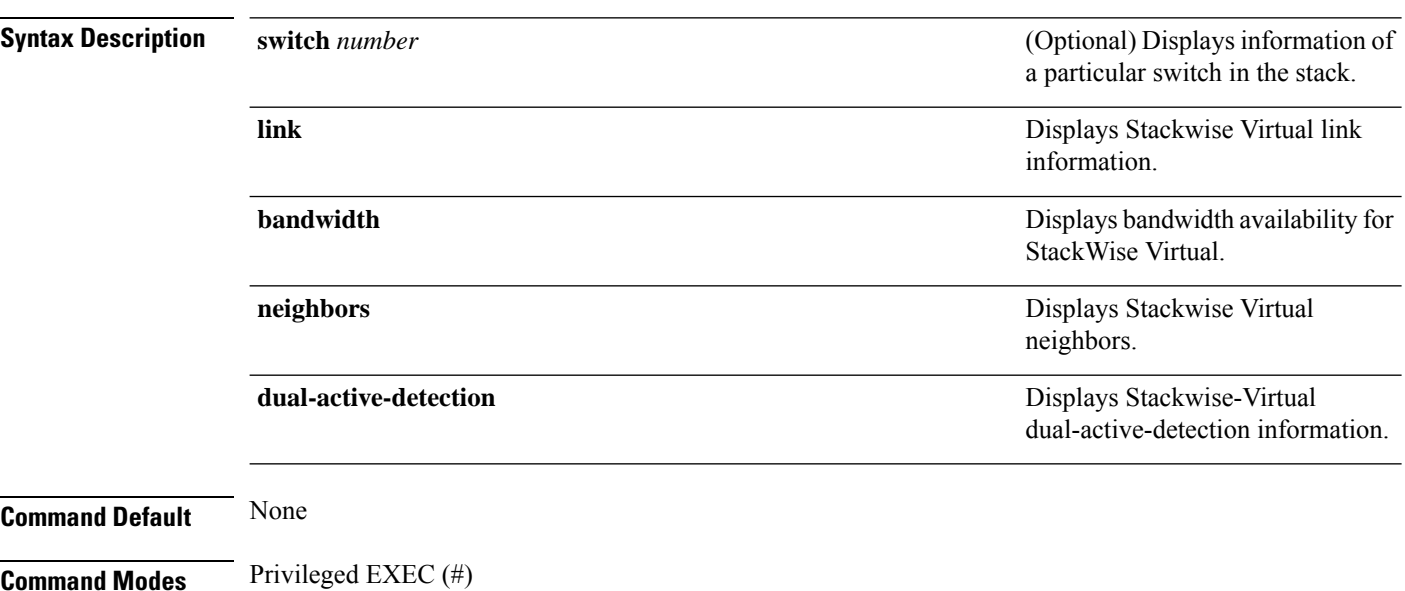

**show stackwise-virtual** {[**switch** [*switch number <1-2>*] {**link** | **bandwidth** | **neighbors** | **dual-active-detection**}}

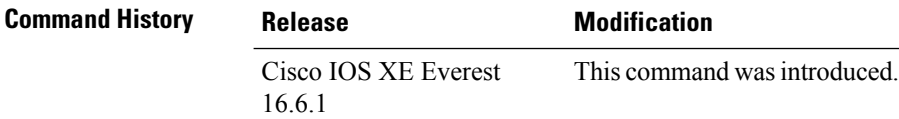

#### **Example:**

The following is a sample output from the **show stackwise-virtual** command:

```
Device# show stackwise-virtual
```

```
Stackwise Virtual: <Enabled/Disabled>
Domain Number: <Domain Number>
Switch Stackwise Virtual Link Ports
-------- --------------------------- ---------------------------
1 1 1 1 Tengigabitethernet1/0/4
         2 Tengigabitethernet1/0/5
2 1 1 Tengigabitethernet2/0/4<br>2 Tengigabitethernet2/0/5
                               2 Tengigabitethernet2/0/5
```
The following is a sample output from the **show stackwise-virtual link** command:

Device# **show stackwise-virtual link**

```
Stackwise Virtual Link (SVL) Information:
--------------------------------------------------
Flags:
------
Link Status
--------------
U-Up D-Down
Protocol Status
------------------
S-Suspended P-Pending E-Error T-Timeout R-Ready
```
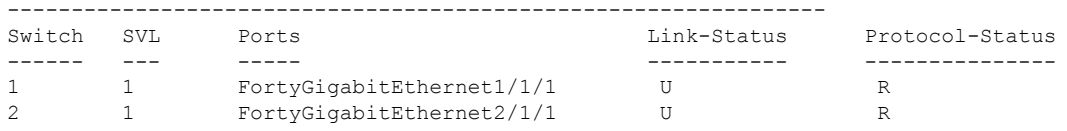

The following is a sample output from the **show stackwise-virtual bandwidth** command:

Device# **show stackwise-virtual bandwidth**

Switch Bandwidth  $\begin{array}{ccc} 1 & \hspace{1.5cm} & 160 \\ 2 & \hspace{1.5cm} & 160 \end{array}$ 2 160

The following is a sample output from the **show stackwise-virtual neighbors** command:

Device#**show stackwise-virtual neighbors**

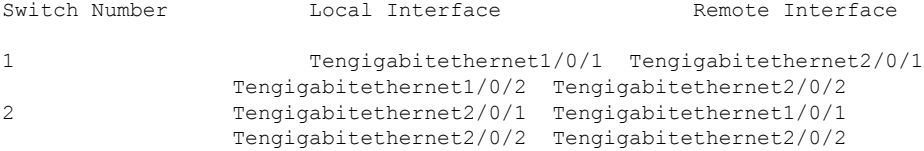

The following is a sample output from the **show stackwise-virtual dual-active-detection** command:

Device#**show stackwise-virtual dual-active-detection**

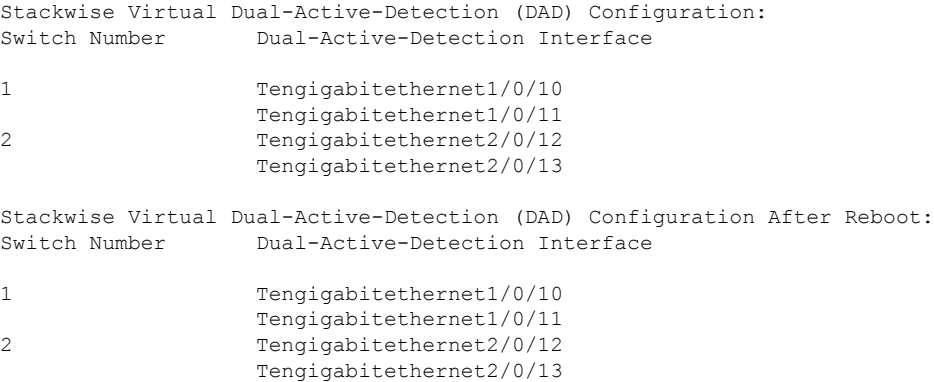

 $\mathbf I$ 

٦